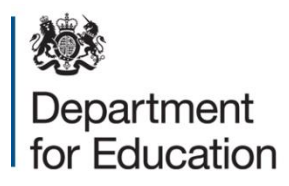

# **Instructions For Existing Users**

**March 2021**

## **Login Details for Existing Users**

To complete the checking exercise you should log into the appropriate tables checking website for your key stage with your existing username and password.

- If you have forgotten your username please use the 'forgotten username' link on the login page. You will be required to enter your email address and to give the answer to your security question.
- If you have forgotten your password please use the 'forgotten password' link on the login page. You will be required to enter your username, your email address and to give the answer to your security question. A new temporary password will be automatically emailed to you.
- Due to spam filtering please check your junk/clutter folder if the password has not arrived within a few minutes.

Once you have logged into the website with your username and temporary password you will be required to create a new password of your own choice.

• Please note your new password must contain at least 10 characters, including an upper case and a lower case letter, a number and a special character (for example #/?).

### **Manage User Facility**

It is important for the headteacher to log in to the checking exercise website to check the current usernames and accounts held for the school.

By using the **'Manage user'** facility on the appropriate tables checking website for your key stage, the headteacher can create User accounts for members of staff as well as an Administrator account.

#### **Please note these accounts cannot be created by the Schools Helpline and must be managed by the headteacher.**

The Headteacher or Administrator can also reset passwords, edit details and delete accounts for staff members.

Once a new account is created a unique personal username and a temporary password are separately emailed to the new account holder. The new user should follow the same detailed procedure of creating a password of their choice.

## **Security**

On the login page of the Tables Checking Websites there is a link to the 'Terms and Conditions' (T&C's). It is important that users read, and tick the box to acknowledge they have understood the T&C's. The T&C's describe the new security requirements for user access to the websites.

**Usernames and passwords must not be shared or transferred to any other user.**